## **Graduate Student Employment**

Graduate Student Employment

#### **General Employment Policy**

- Obtain Academic Home Department approval to hire students in other departments
- Check eligibility (academic and financial)
- Check work permit end date
  - F1: see I-20
  - J1: see DS-2019
- More details on summer employment can be found on the Collab, <u>100% Employment During</u> <u>the Summer</u>

Graduate Student Employment

#### **General Employment Policy (continued)**

- Only enter approved appointments into UCPath
  - What if the class gets cancelled?
    - Student will move to a different job
    - Student will not move to a different job (no employment) - Freeze unfilled position OR process termination template on the effective date of the hire (ex: 07/01 hire date and not going to work, use 07/01 as the termination date)

**Job Aid:** How to Process Payments for Graduate Students in Summer Session

## Summer Session Payroll

Graduate Student Employment

## HOW TO PROCESS PAYMENTS FOR GRADUATE STUDENTS IN SUMMER SESSION

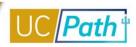

This job aid describes how to initiate summer payments to Graduate Student employees in the following titles:

- Associate In
- Teaching Assistant (TA)
- Reader/Tutor

#### **Pre-Process**

Departments are responsible for:

- Coordinating with Graduate Employment, Summer Session, and other departments to ensure percentage of appointment limits are not exceeded
- Looking the employee up on the Person Organizational Summary page to check for other active jobs at UCSD or other campuses
- Submitting transactions in time for approval before the Employee Data Change deadline on the Payroll Processing Calendar

# Choosing the Correct Template

- Full Hire
- Rehire
- Concurrent
   Hire
- Interlocation
   Transfer

https://ucsdcollab.atl assian.net/l/cp/6HmP 1Nh0

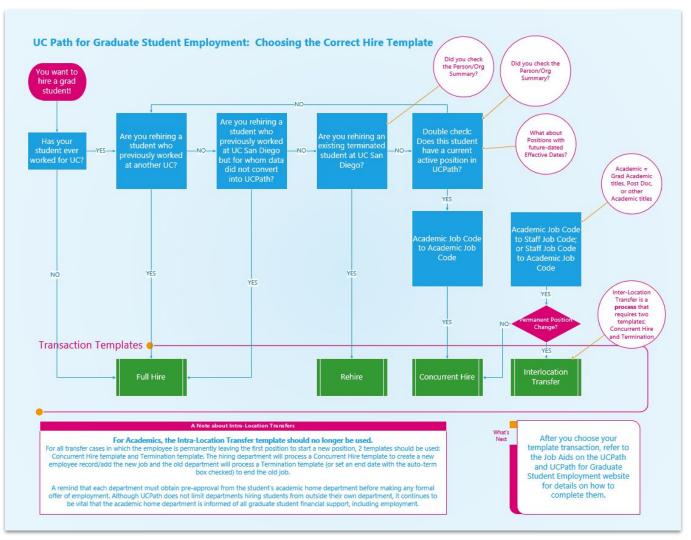

Graduate Student Employment

#### A Few Notes on Short Work Breaks

- Should be used ONLY to bridge students between appointments
- SWB should be used for a maximum of 4 consecutive months

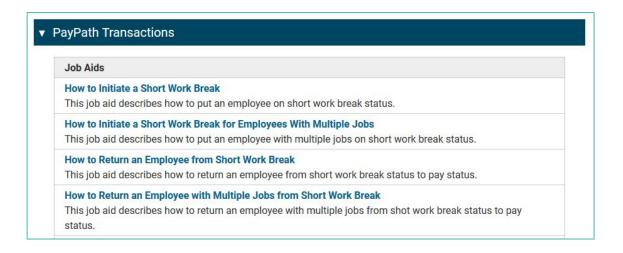

Graduate Student Employment

#### **Short Work Breaks**

**Example:** Spring appointment ends 6/30 and next appointment does not begin until Summer Session II. You want to put student on a SWB until Summer Session II; Summer Session II first day of classes is 08/07, but we're using pay periods only in UCPath so the first day on pay would be 08/01

- Step 1: By 6/29, update the Expected Job End Date to 07/31 to accommodate the SWB duration OR through the end of Summer Session II if they will be in the same position (must be approved locally by 06/29)
- Step 2: Add SWB effective 07/01 with expected return date of 08/01

## **Additional Pay Mass Upload**

- Graduate Student Employment: Summer Session Pay
- Associates highly encouraged for all but not mandatory
- Teaching Assistants highly encouraged if you have a large quantity
- We have a blank spreadsheet with instructions on Collab. Ultimately, we need:
  - Employee information
  - Position details
  - Pay period dates
  - Pay amount(s)
- You will need to create the Position, hire the student, and update funding ahead of submitting your upload request
- Timing
  - o Positions created, people hired, funding added, Google Forms submitted
  - Due Dates:
    - Summer Session 1: 07/01
    - Summer Session 2: 08/01
    - Summer Session 3: Varies (need at least 10 business days prior to applicable payroll deadline)

## **Additional Pay Mass Upload Info Session**

#### Info Session Date: Wednesday, June 28th at 9am - 10am

- Walk-through of the Additional Pay Mass Upload spreadsheet
- Time for Q&A
- https://ucsd.zoom.us/j/99709579462

## **Additional Pay**

#### **Special Handling for Cancelling Additional Pay**

You cannot delete a pending one-time payment or completely stop a new recurring additional pay on your own.

If you need to cancel an Additional Pay that has already been approved locally, you must submit a case to UCPC.

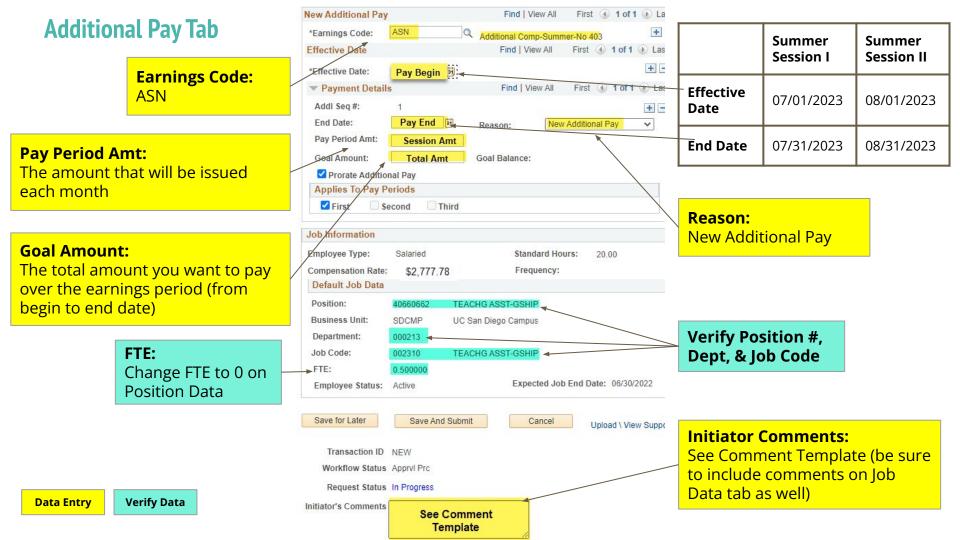

## Job Code 002310 Teaching Assistant (TA) at 50% 1st Session (7/3/23 - 8/5/23) - Pay date 8/1/23

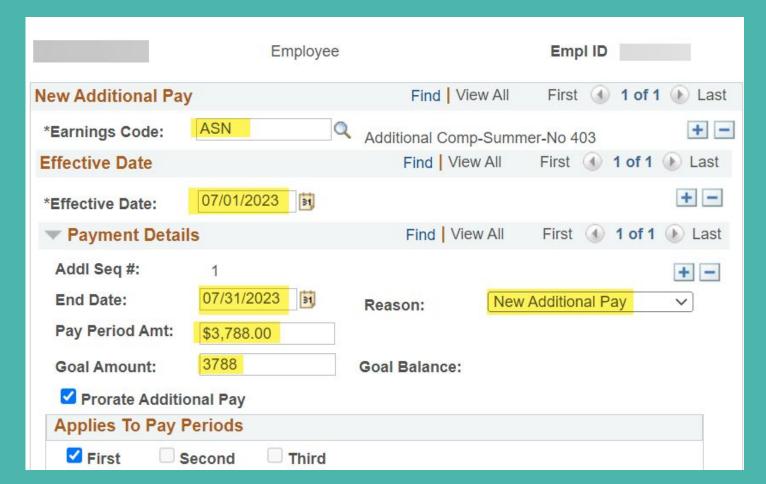

#### Job Code 001506 Associate-In at 50% 2nd Session (8/7/23 - 9/9/23) - Pay date 9/1/23

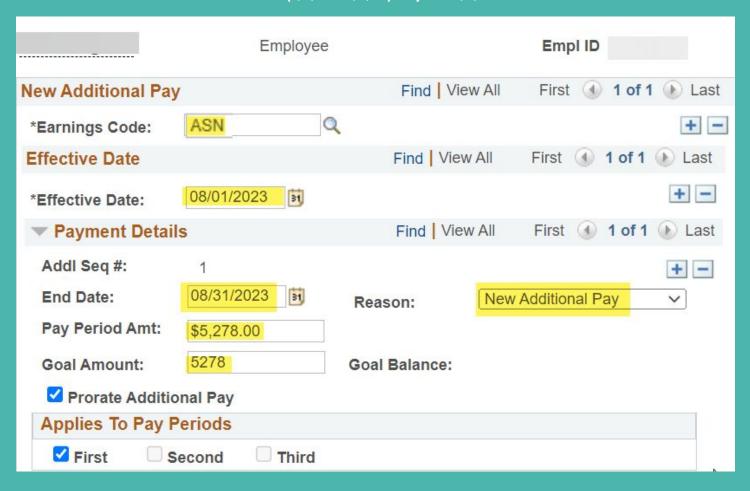

### Job Code 002310 Teaching Assistant (TA) at 50% 1st Session (7/3/23 – 8/5/23) - Pay date 8/1/23 & 2nd Session (8/7/23 – 9/9/23) - Pay date 9/1/23

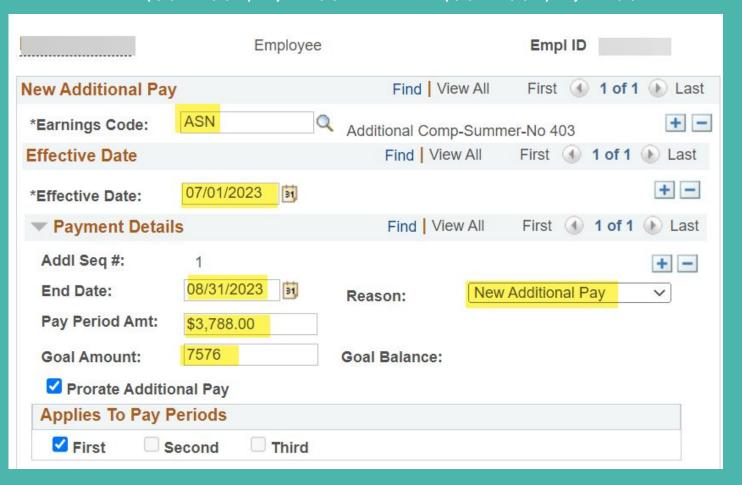

## **Transaction Comments Template - Monthly**

| Scenario                                                                                                    | Associates-in                                                                                                    |  |
|----------------------------------------------------------------------------------------------------|----------------------------------------------------------------------------------------------------|--|
| Full Hire /Rehire /Concurrent Hire                                                                                                    | [Hire] effective 07/01/23 Summer Session I, Associate-In, 50.00% (0.00% FTE, flat-rate paid on Additional Pay) Course Dates: 07/03-08/05 Course Payment: \$5,278 (course 3 units or more)      |  |
| Extend End Date + FTE Change  (Use these comments if you will enter Additional Pay at a later time or submit for mass upload action)                                                 | Extend End Date effective [06/30/23] to [07/31/23] Change FTE effective [07/01/23] from [50.00%] to 0.00%.                                                                                     |  |
| Extend End Date + FTE Change + Additional<br>Pay                                                                                                    | Extend End Date effective [06/30/23] to [07/31/23]<br>Change FTE effective [07/01/23] from [50.00%] to 0.00%.<br>Additional Pay effective 07/01/23-07/31/23<br>Pay Period/Goal Amount: \$5,278 |  |
| Additional Pay  (Use these comments if you have already extended the end date and changed the FTE at an earlier time OR have already completed a Hire/Rehire/Concurrent Hire action) | Additional Pay effective 07/01/23-07/31/23 Pay Period/Goal Amount: \$5,278                                                                                                    |  |

## **Transaction Comments Template - Hourly**

| Scenario                                      | Reader                                                                                                    | Tutor |  |
|-----------------------------------------------|----------------------------------------------------------------------------------------------------|-------|--|
| Full Hire /Rehire /Concurrent Hire            | [Hire] effective 07/03/23<br>Summer Session I, Reader, 25.00%<br>Course Dates: 07/03-08/05                   |       |  |
| Extend End Date + FTE Change                  | Extend End Date effective [06/30/23] to [08/05/23] Change FTE effective [07/03/23] from [50.00%] to [25.00%] |       |  |
| Extend End Date + FTE Change + Additional Pay | N/A                                                                                                    | N/A   |  |
| Additional Pay                                | N/A                                                                                                    | N/A   |  |

# Tips for Processing Summer Employment

- Gather data before you begin
  - Empl ID
  - Reports to (Position number from UCPath)
  - Chart String information
  - Your transactor role and the people in your AWE
  - Job aids
- Add Comments to all the Comment fields
- Start as soon as possible!

## Tips for Processing Summer Payroll

Graduate Student Employment

#### Position Management for Summer v. Academic Year

We recommend having different positions for Summer v. Academic Year due to the changes you need to make (i.e. funding, FTE, etc)

#### Example:

- Create Summer Session-specific positions for TAs/Associates who are paid via additional pay with FTE 0 and the appropriate Summer funding information.
- 2. Hire your TAs/Associates into these "Summer" Positions
- 3. Terminate from AY Positions or put on SWB during Summer months
- 4. Freeze "Summer" positions during the AY when students are in their "normal" Positions

**Job Aid:** How To Change Position Status On Vacant Positions

## Where to Find UCPath Help

## **Help for Graduate Student Appointments**

- Graduate Student Employment
- UCPath for Graduate Student Employment
  - Graduate Student Employment: Summer Session Pay